## **Werkzeuge: Ventoy & Kali Linux**

Erstelle dir einen bootfähigen USB-Stick mit Ventoy und Kali-Linux:

USB-Stick

From:

- Ventoy: <https://www.ventoy.net/>
- Kali Linux: <https://www.kali.org/get-kali/>

Installiere zunächst nach Anleitung auf der Ventoy-Seite Ventoy auf dem USB-Stick (alle Daten auf dem Stick gehen verloren!). Lade anschließend das LIve-Iso-Image von Kali herunter und platziere es auf der für ISO Images vorgesehenen Partition des Ventoy Sticks.

Jetzt kannst du vom Stick booten und Kali Linux auswählen.

Permanent link: **[https://www.info-bw.de/faecher:informatik:oberstufe:netzwerke:pthack:ventoy\\_kali:start](https://www.info-bw.de/faecher:informatik:oberstufe:netzwerke:pthack:ventoy_kali:start)**

Last update: **11.05.2022 18:34**

<https://www.info-bw.de/> -

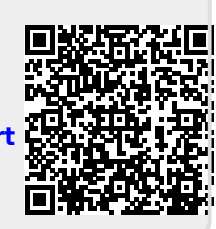